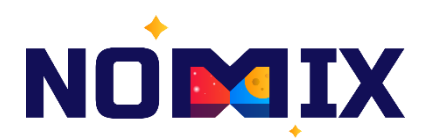

### **Инструкция по установке пользователем**

**Конструктор обучающих сценариев виртуальной реальности**

**Москва 2024**

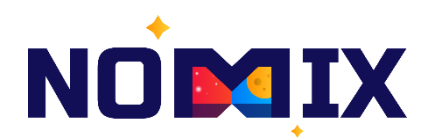

### Содержание

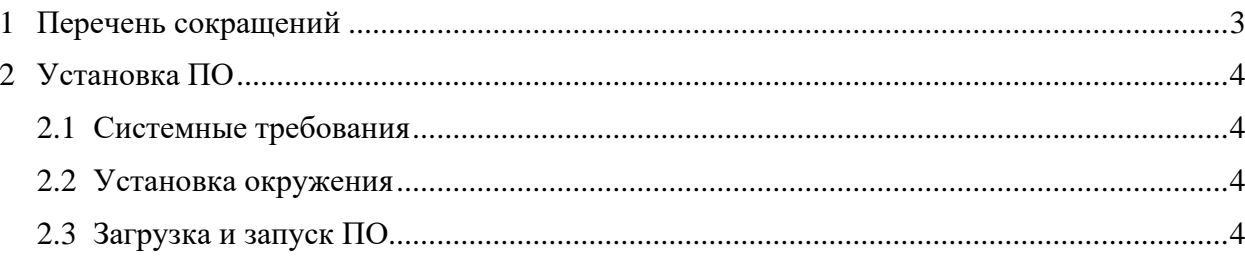

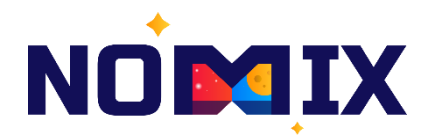

# <span id="page-2-0"></span>**1 Перечень сокращений**

Таблица 1 – Перечень сокращений

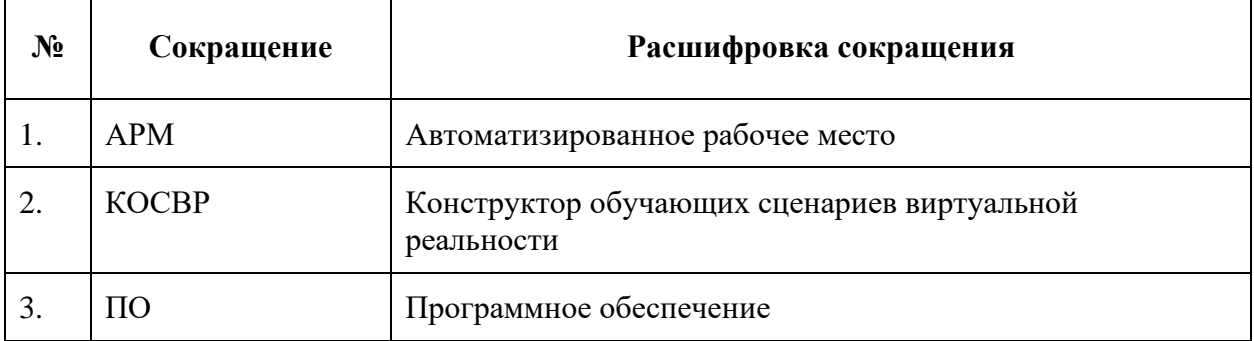

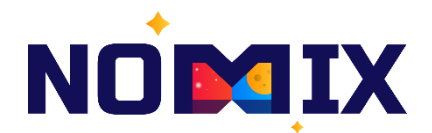

## <span id="page-3-0"></span>**2 Установка ПО**

### **2.1 Системные требования**

<span id="page-3-1"></span>Перед началом установки ПО " Конструктор обучающих сценариев виртуальной реальности " необходимо убедиться, что АРМ соответствует заявленным системным требованиям (Таблица 2).

Таблица 2 – Системные требования

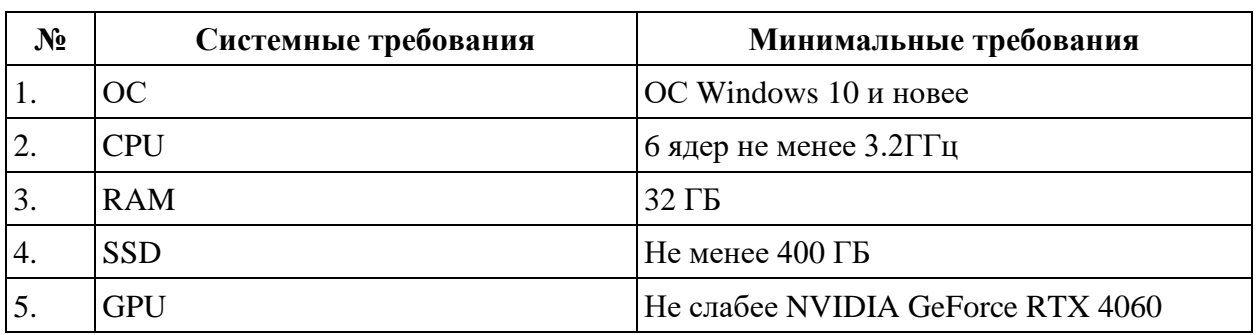

#### <span id="page-3-2"></span>**2.2 Установка окружения**

Для работы системы необходимо выполнить следующие действия:

- Необходимо скачать исходный код Unreal Engine 5 (UE5) с официального репозитория.
- Установить C++ компилятор и IDE, предпочтительно Microsoft Visual Studio или JetBrains Raider.
- Скомпилировать исходный код UE5.
- Скачать/получить и распаковать исходный код проекта КОСВР.
- Запустить UE5 и через него открыть код проекта КОСВР.

#### **2.3 Загрузка и запуск ПО**

<span id="page-3-3"></span>После шагов, выполненных в пункте [2.2](#page-3-2) необходимо выполнить разработку обучающих сценариев и осуществляет упаковку решения:

- В результате упаковки пользователь получает директорию с исполняемым файлом и всеми дополнительными файлами (библиотеками, пакетами и т.п.), необходимыми для работы ПО.
- Конечный пользователь выполняет запуск исполняемого файла без необходимости предварительной установки каких-либо библиотек, сертификатов и т.п.